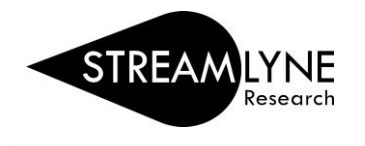

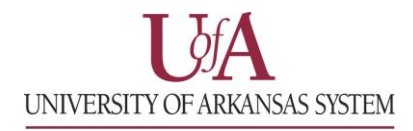

## STREAMLYNE: HOW TO PULL CURRENT & PENDING REPORTS

- 1) Login to Streamlyne.
- 2) Click **Main Menu** > **Settings** > **Current & Pending Support**
- 3) Enter the PI's **email address** in the **Person Lookup** field.
- 4) If you need Pending Proposals, click **Initiate** under **Pending Report.**
- 5) If you need Current Awards, click **Initiate** under **Current Report.**
- 6) To export the report, click the word **spreadsheet** at bottom of screen.

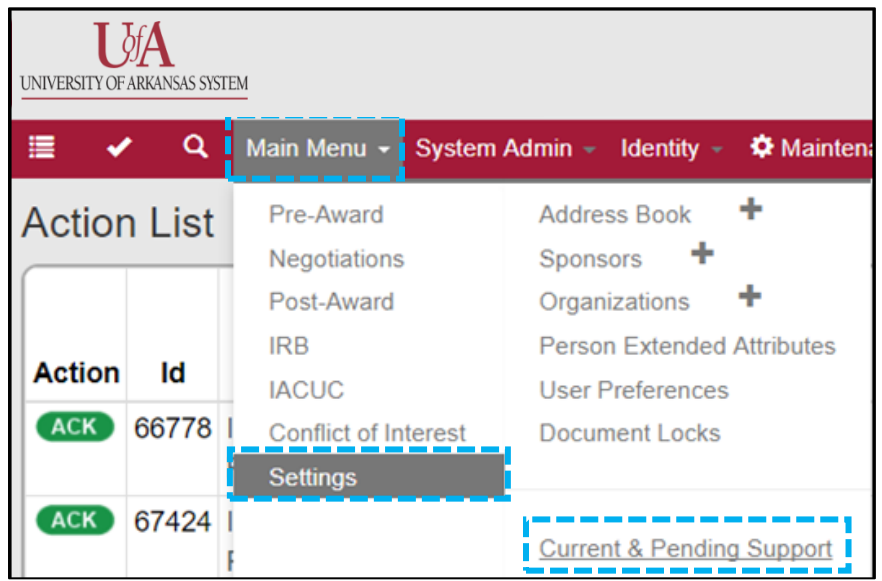

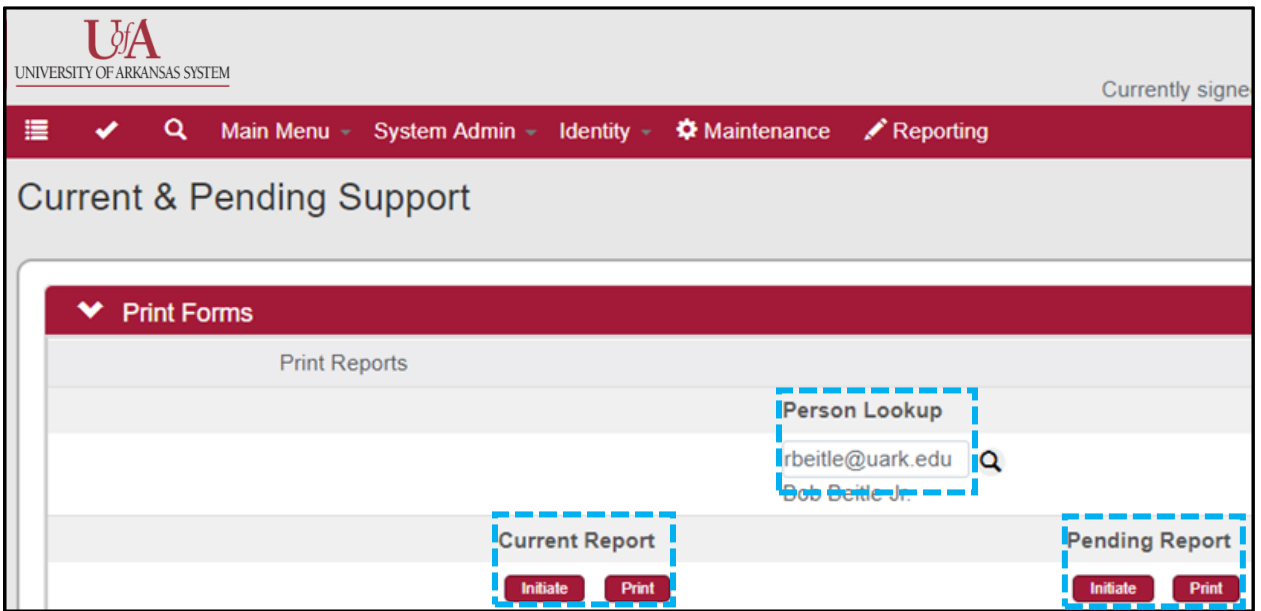